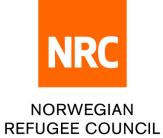

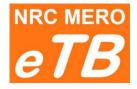

## e - tender box

## Instructions for bidders:

How to submit technical question

Version 1.0 (updated 27.09.2022)

Step 1: Follow the link for technical questions from downloaded file **0\_LINK TO UPLOAD BID.pdf** (part of the tender package)

| Dear Bidder,                                                                                                    |
|----------------------------------------------------------------------------------------------------|
| This is autogenerated link that you should use to submit your bid for tender Ref# TEST/22/255789:                                     |
| https://etenderbox.azurewebsites.net/ClientTrans/Upload?ID=DKvM8o7iLpY%3d                                                             |
| Deadline to submit your bid is 27.09.2022 - 07:00.<br>If you have technical questions please use this link before deadline 27.09.2022 |
| https://etenderbox.azurewebsites.net/ClientTrans/QA?ID=DKvM8o7iLpY%3d                                                                 |
| Thank you for your interest.<br>TESTCountry Procurement Team                                                                          |

Step 2: You can choose one of the following languages: English, Arabic, Spanish and French

💻 English 🛩

**Step 3**: Complete required information:

|   |                              | Questions Tender : TEST/22/255789 |    |
|---|------------------------------|-----------------------------------|----|
| 1 | Country Of Registration :    | Select                            | ~  |
| 2 | Company Name :               | Company Name                      |    |
| 3 | Address :                    | Address                           |    |
| 4 | Representative's Full Name : | Representative's Full Name        |    |
| 5 | Mobile Phone Number :        | Mobile Phone Number               |    |
| 6 | Email Address :              | Email Address                     |    |
| 7 | Question :                   | Question                          |    |
|   |                              |                                   |    |
|   |                              |                                   | 1. |
|   |                              | Submit                            |    |

- 3 Enter full company address
- 4 Enter Company representative full name and last name (as on passport or ID)
- 5 Enter contact mobile phone number
- 6 Enter contact e-mail address
- 7 Write your question

Step 4: Click Submit button

**Deadline**: Accessing web site to submit your questions will not be possible after the deadline set in the tender package. If you believe there is a technical problem please contact Procurement department.

|   | eTB | NRC Norwegian Refugee Council                             | 😬 English 🛩 |
|---|-----|-----------------------------------------------------------|-------------|
| ł |     |                                                           |             |
|   |     | Time to submit question for tender TEST Q/A 3 has expired |             |
|   |     |                                                           |             |

We wish you best of luck in future tenders.